DEAR [CLASS](https://www.youtube.com/watch?v=rxpTjcouaeQ) OF 2020

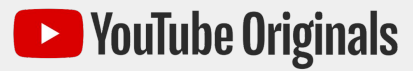

## HOW TO HOST A VIEWING PARTY

## **Before the event:**

- 1. Click https://vt.be/gradinvite to add the event to your Google Calendar
- 2. Invite up to 99 friends and family members you want to watch with (they need a Google account to join - and can [get one for free\)](https://accounts.google.com/signup)
- 3. Save the event

## **On the day of the event:**

- 1. In Chrome, open the live stream: https://vt.be/dearclassof2020
- 2. In a new tab, visit google meet click on the event souply Dear Class of 2020 Celebration then

Join now

- **3.** Click "Present now" in the bottom right corner
- 4. Select "A Chrome tab" **B** A Chrome tab
- 5. Select **the Dear Class of 2020 (Live stream)** then click share
- 6. Drag the Meet tab into its own window, then resize it and place it next to the livestream video tab so you can see it and your friends at the same time.
- 7. All your quests have to do is click "Join with Google Meet" in the calendar invite.

## ENJOY THE SHOW!